## **Frais scolaires Comment créer les périodes ?**

Les périodes sont des unités de temps (en général le trimestre) correspondant à des périodes de facturation.

## Menu : **Frais scolaires / Configuration / Configurer les périodes**.

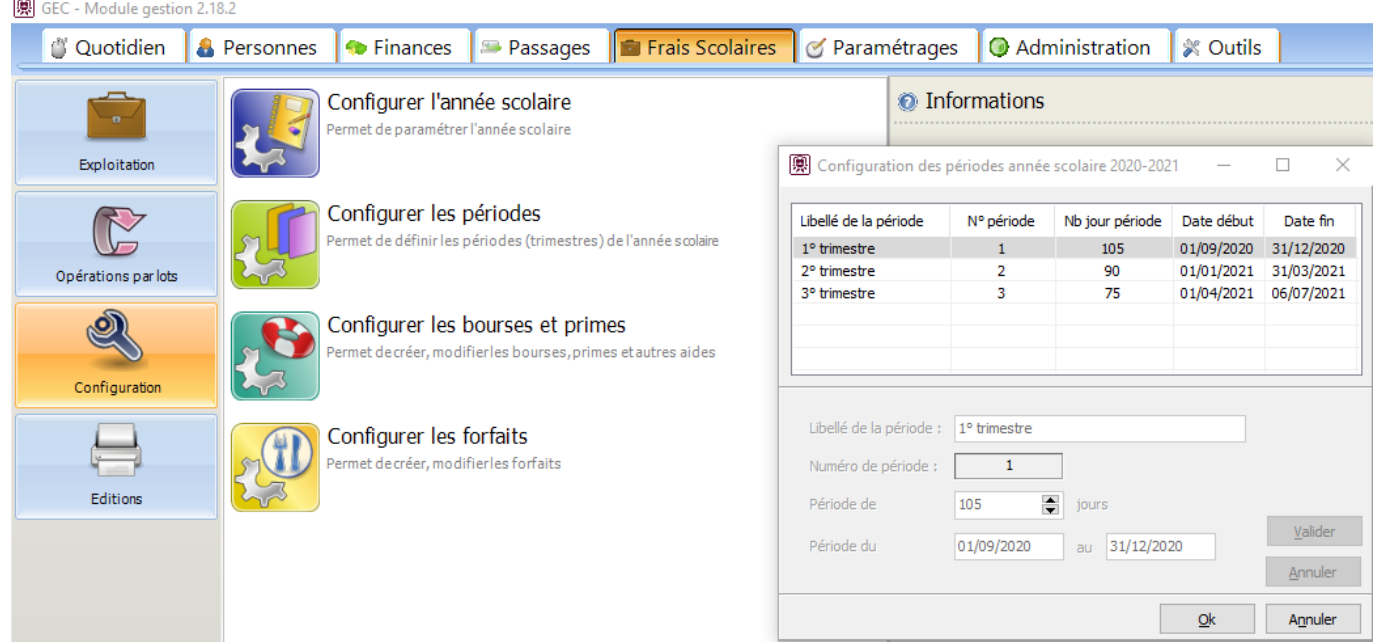

Les périodes sont créées automatiquement lors de la création de l'année scolaire. il suffit donc de renseigner pour chacune d'elle leur libellé, le nombre de jours de la période, ainsi que les dates, en se plaçant sur chacune des lignes du tableau.

Référence ID de l'article : #1058 Auteur : Olivier Dernière mise à jour : 2023-02-16 11:45